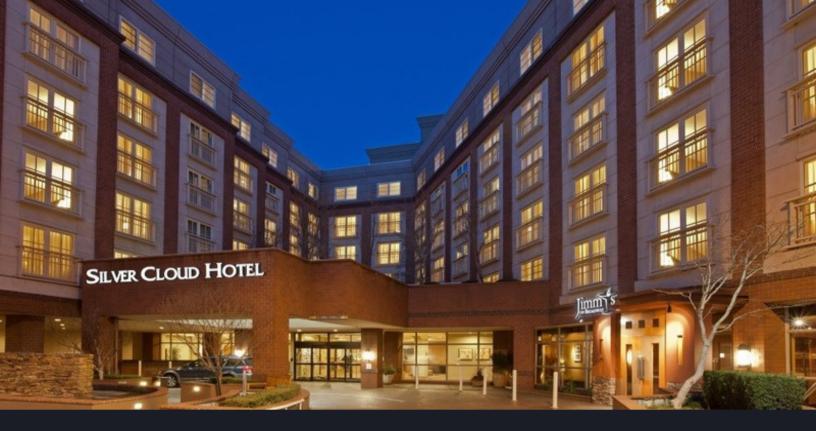

## Silver Cloud Hotel Broadway Reservation Instructions

## ONLINE BOOKING LINK: **EPOCH**

- 1. Select arrival and departure dates and input the number of guests
- 2. Click "Check Availability"
- 3. Click "View Available Rates" for your preferred room type
- 4. Click "Reserve" after reviewing rate details
- 5. Enter all guest information: Name, Address, Phone & Email
- 6. Comments: Provide Estimated check-in/out time, Special Requests, etc.
- 7. Click "Accept cancellation policy"
- 8. Click "Make Reservation" and a confirmation email will be sent automatically

## PHONE RESERVATIONS:

Call the hotel directly at 206.325.1400 ask for the "EPOCH Law Review Symposium" group rate and a guest service agent will assist with booking your reservation.

## CHANGES:

Should you need to change, cancel or update a reservation, please email desk@broadway.silvercloud.com or call 206.325.1400 "0" and one of our guest service agents would be glad to assist.